# Anmod om Rettigheder

#### Denne vejledning hjælper dig med at anmode om rettigheder på Virk.

Inden du går i gang, er der to ting, du skal have klar:

- 1. Sørg for, at du har en aktiv NemID Medarbejdersignatur. Har du ikke allerede det, kan den bestilles på www.medarbejdersignatur.dk.
- 2. Vilkår for brugen af brugeradministration skal være underskrevet (skal kun underskrives første gang virksomheden tilgår brugeradministration.)

Der er grundlæggende 4 trin i at anmode om rettigheder, som du kan læse mere om i denne vejledning:

- 1. Log på Virk.
- 2. Vælg "Få flere rettigheder" i Brugeradministration
- 3. Vælg de rettigheder der skal anvendes.
- 4. Send forespørgsel.

#### Trin 1: Log på Virk

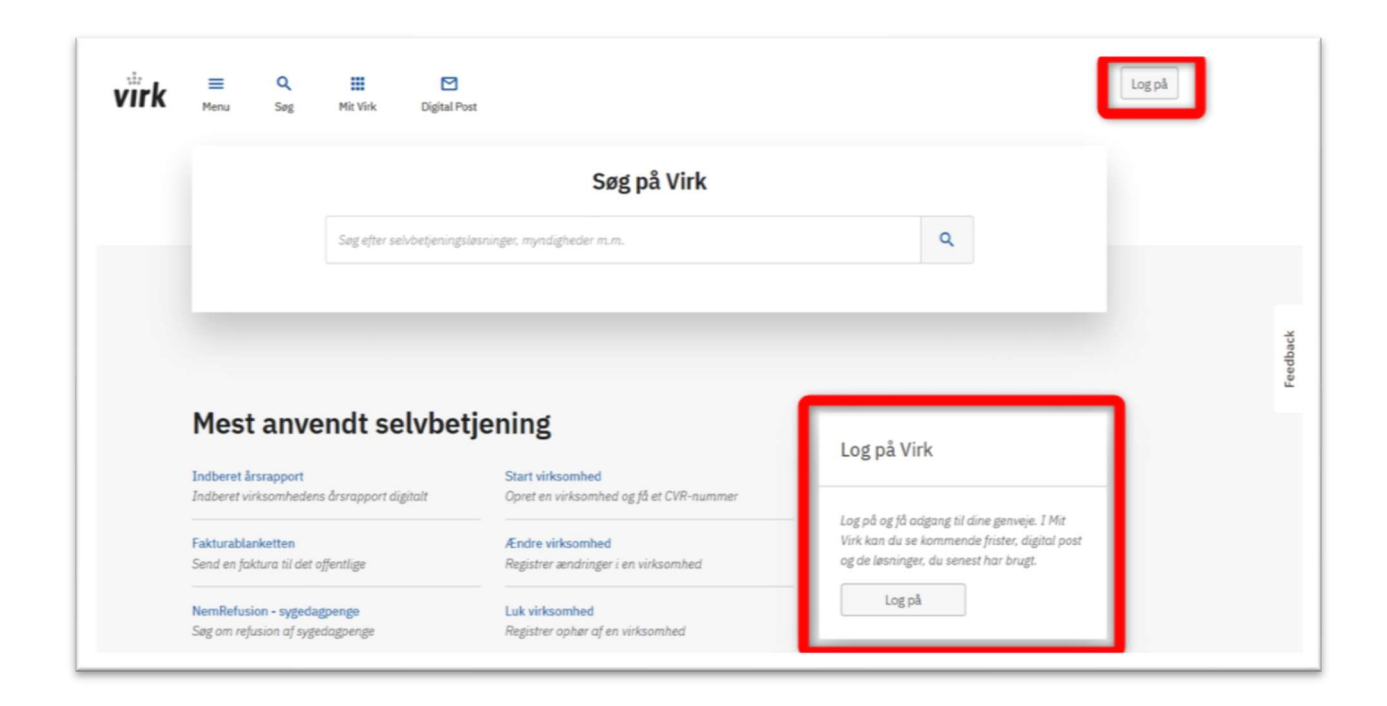

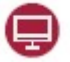

9

Trin 2: Vælg "Mit Virk" Klik på "Brugeradministration"

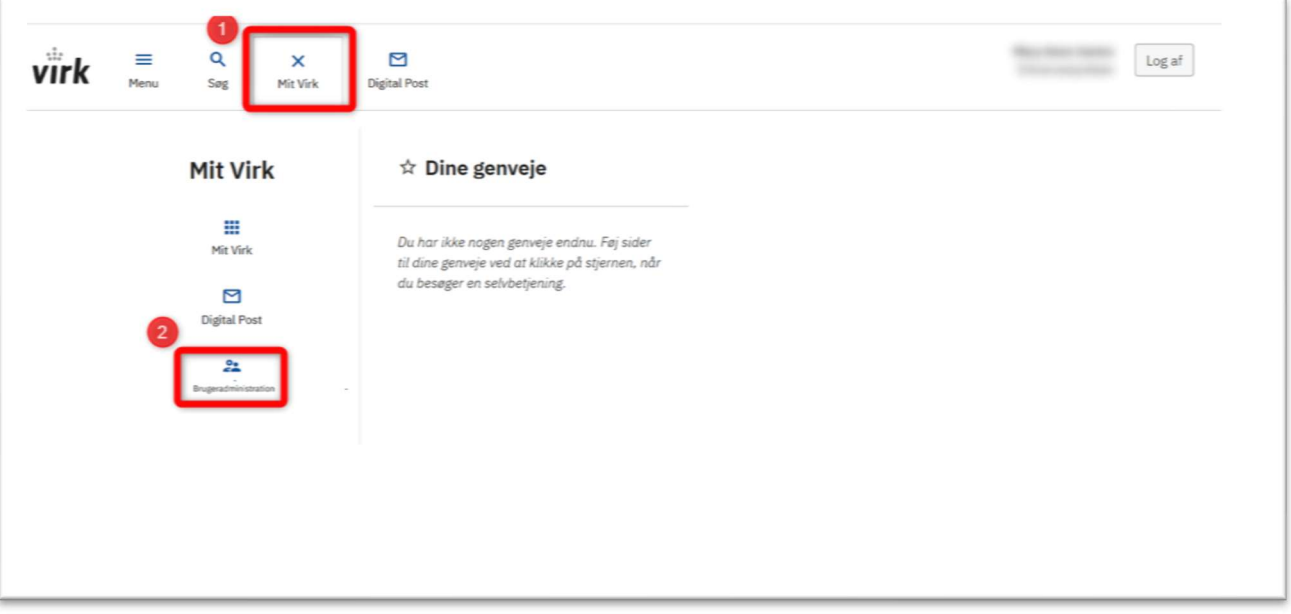

#### Trin 2: Vælg "NemLog-In/Brugeradministration"

⊜

⊜

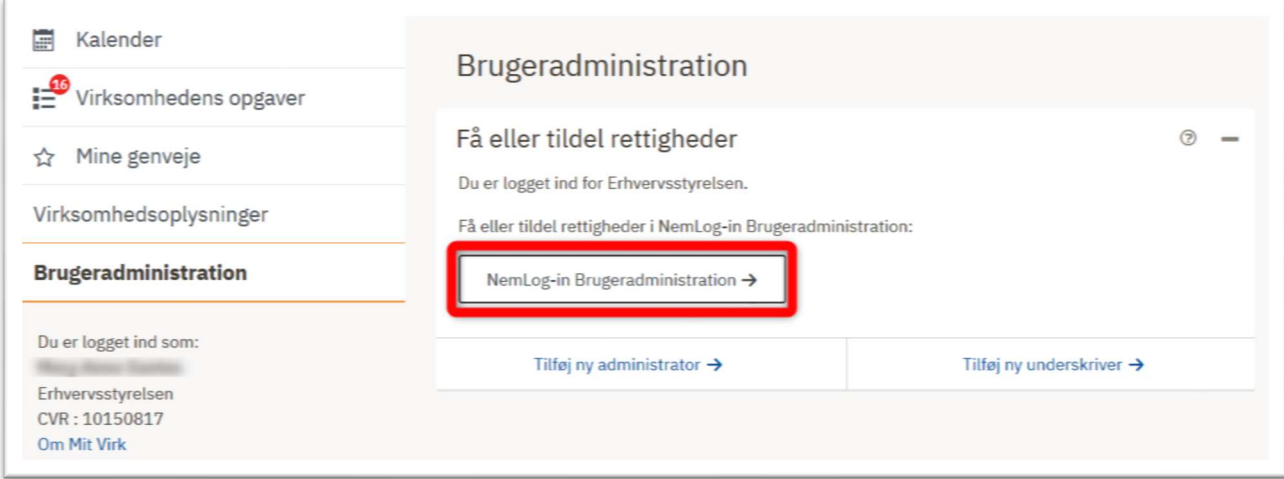

#### Trin 3: Vælg "Få flere rettigheder"

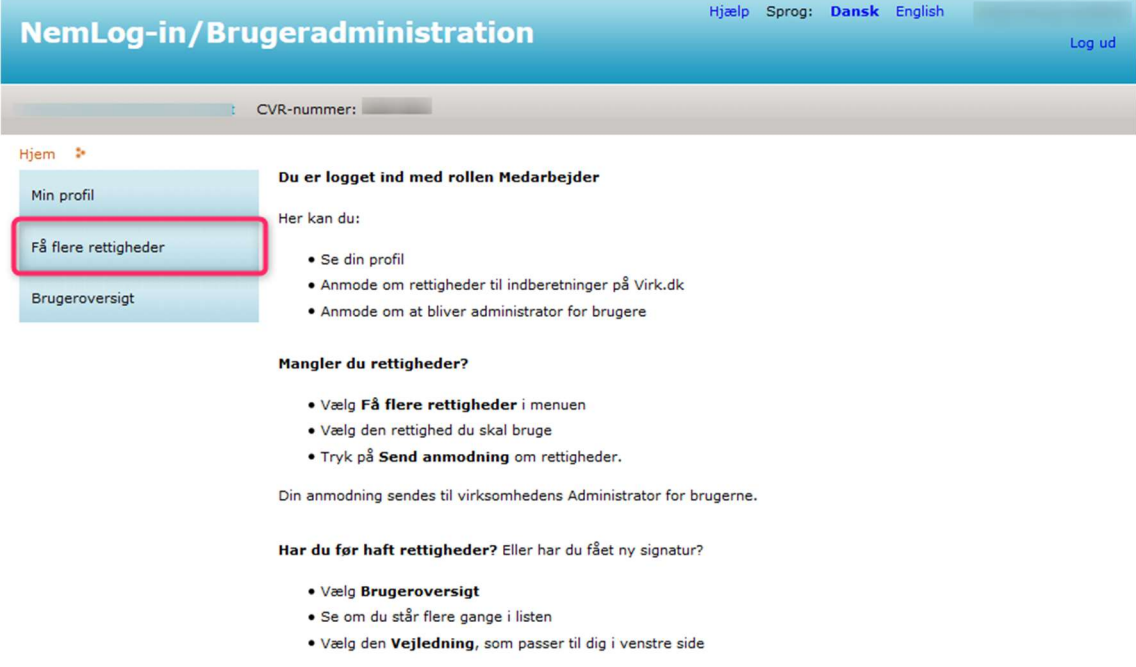

Det er vigtigt, at du holder din profil opdateret.

Se vejledninger til NemLog-in brugeradministration

## Trin 4: Vælg de rettigheder der er brug for.

Rettighederne er at finde under kategorierne og vælg send forespørgsel

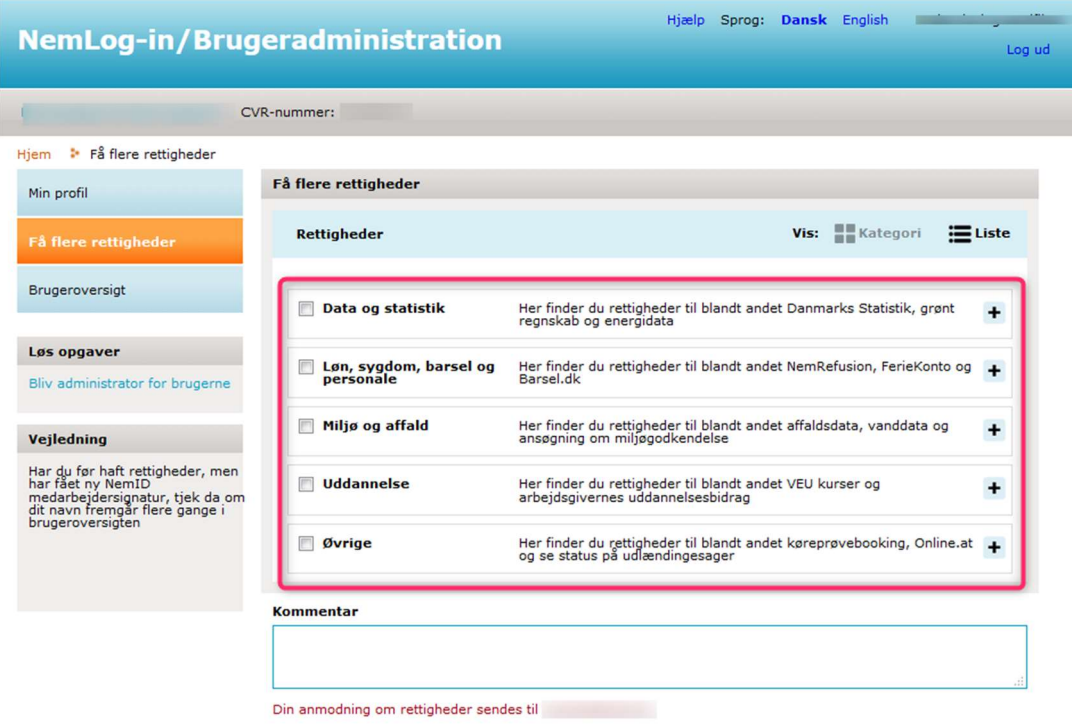

Send forespørgsel

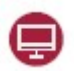

### **Trin 4: Forespørgslen er afsendt.**

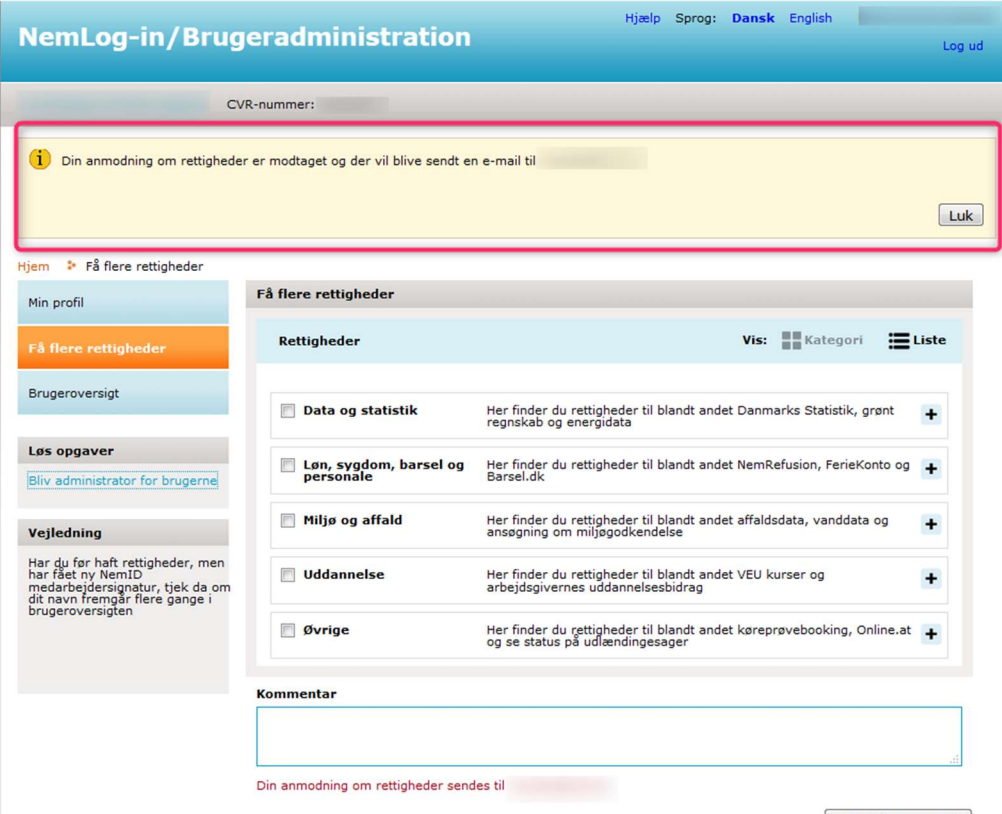

Send forespørgsel